# Vivado从此开始(To Learn Vivado From Here)

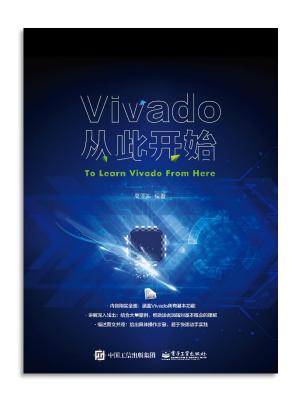

#### 本书围绕Vivado四大主题

- 设计流程
- 时序约束
- 时序分析
- Tcl脚本的使用

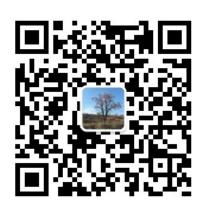

#### 作者: 高亚军 (Xilinx战略应用高级工程师)

- · 2012年2月,出版《基于FPGA的数字信号处理(第1版)》
- · 2012年9月,发布网络视频课程《Vivado入门与提高》
- · 2015年7月,出版《基于FPGA的数字信号处理(第2版)》
- 2016年7月,发布网络视频课程《跟Xilinx SAE学HLS》
- ◆ 内容翔实全面:涵盖Vivado所有基本功能
- ◆ 讲解深入浅出:结合大量案例,帮助读者加强对基本概念的理解
- ◆ 描述图文并茂:给出具体操作步骤,易于快速动手实践

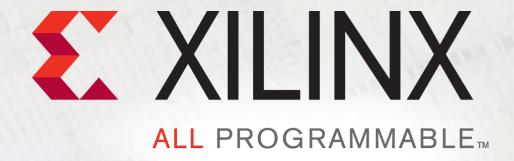

#### **Create Basic Clock Period Constraint**

Lauren Gao

### **Organizing Your Constraints**

Xilinx recommends that you separate timing constraints and physical constraints by saving them into two distinct files

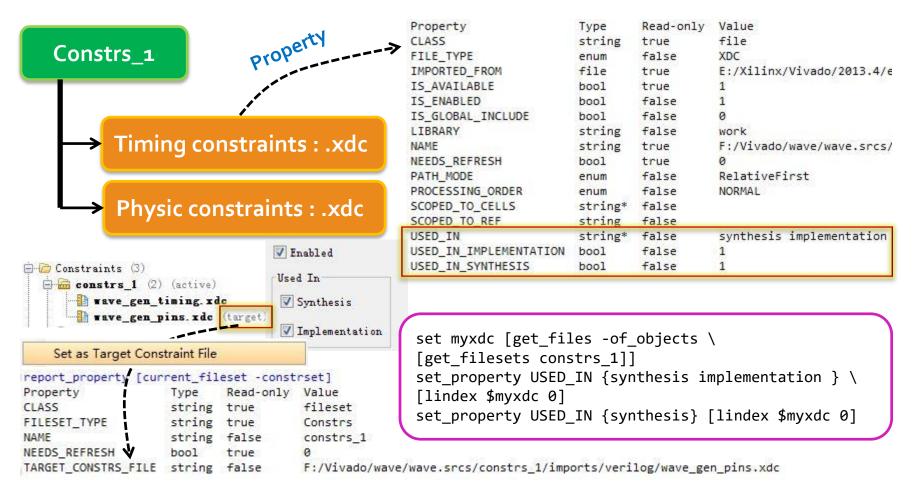

### **Clock Description**

Clock period Duty cycle Phase 50% 50% clk0 **75**% clk1 5 15 16 0 ns clk0: period = 10, waveform = {0 5} Clk1: period = 8, waveform = {2 8}

### **Primary Clock**

- ➤ A primary clock is a board clock that enters the design through:
  - An input port
  - A gigabit transceiver output pin (for example, a recovered clock)
- > Primary clocks must be defined first, since other timing constraints

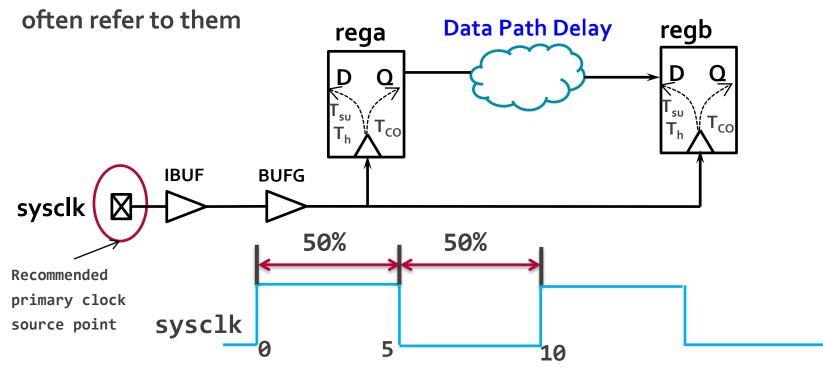

create\_clock -period 10 [get\_ports sysclk]

### **Primary Clock**

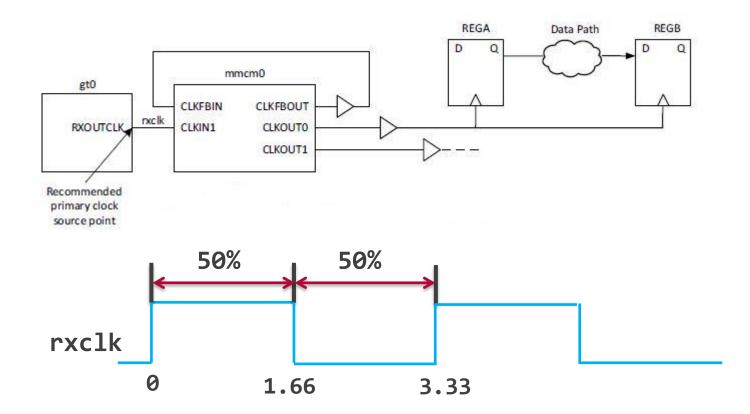

create\_clock -name rxclk -period 3.33 [get\_pins gt0/RXOUTCLK]

#### **Generated Clock**

#### User Defined Generated Clocks

- Defined by the create\_generated\_clock command
- Attached to a netlist object, preferably the clock tree root pin

#### ➤ Automatically Derived Clocks

- also called auto-generated clocks
- Their constraint is automatically created by the Vivado IDE on the output pins of the Clock Modifying Blocks (CMB)
- The CMBs are
  - MMCMx, PLLx or BUFR primitives

```
create_generated_clock [-name arg] [-source args] [-edges args] [-divide_by arg] [-multiply_by arg] [-combinational] [-duty_cycle arg] [-edge_shift args] [-add] [-master_clock arg] [-quiet] [-verbose] objects
```

The **-source** option accepts only a pin or port netlist object. It does not accept clock objects

#### **User Defined Generated Clocks**

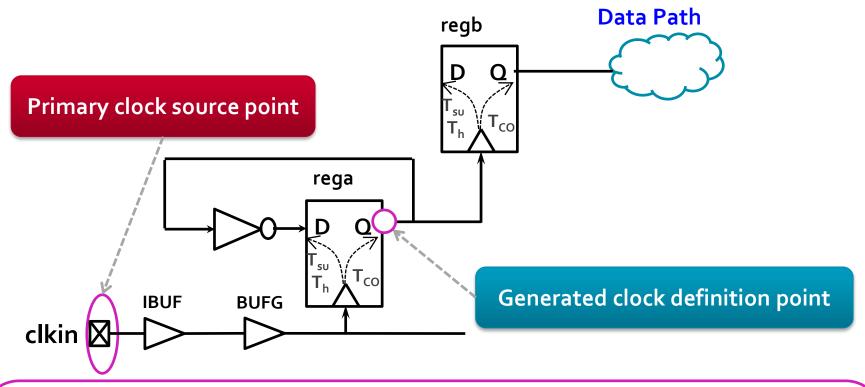

```
create_clock -name clkin -period 10 [get_ports clkin]

# Option 1: master clock source is the primary clock source point
create_generated_clock -name clkdiv2 -source [get_ports clkin] -divide_by 2 \
[get_pins REGA/Q]

# Option 2: master clock source is the REGA clock pin
create_generated_clock -name clkdiv2 -source [get_pins REGA/C] -divide_by 2 \
[get_pins REGA/Q]
```

#### **User Defined Generated Clocks**

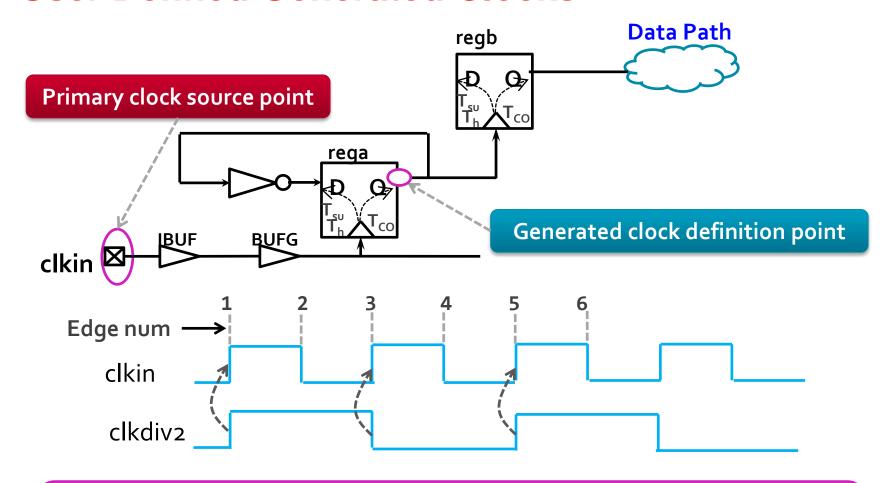

# waveform specified with -edges instead of -divide\_by
create\_generated\_clock -name clkdiv2 -source [get\_pins REGA/C] \
-edges {1 3 5} [get\_pins REGA/Q]

# **Automatically Derived Clock**

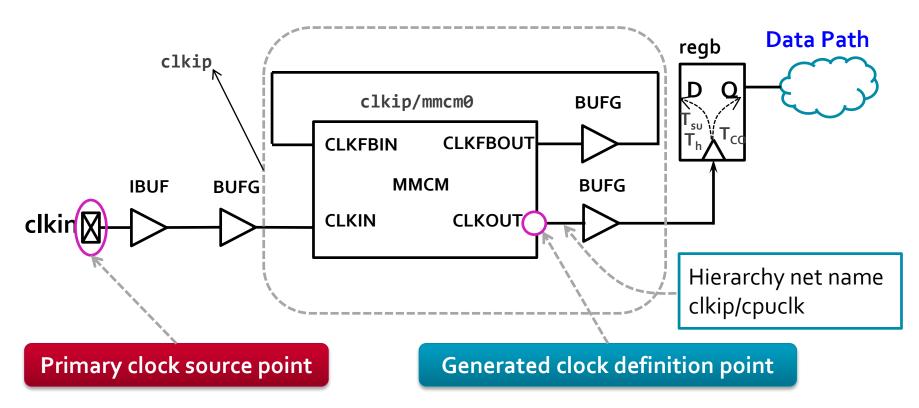

- What's the generated clock name here?
  - cpuclk
- How to make your constraint independent of the clock name changes?

```
get_clocks -of_objects [get_pins clkip/mmcm0/CLKOUT]
get_clocks -of_objects [get_nets clkip/cpuclk]
```

# Port Renaming in Clocking Wizard

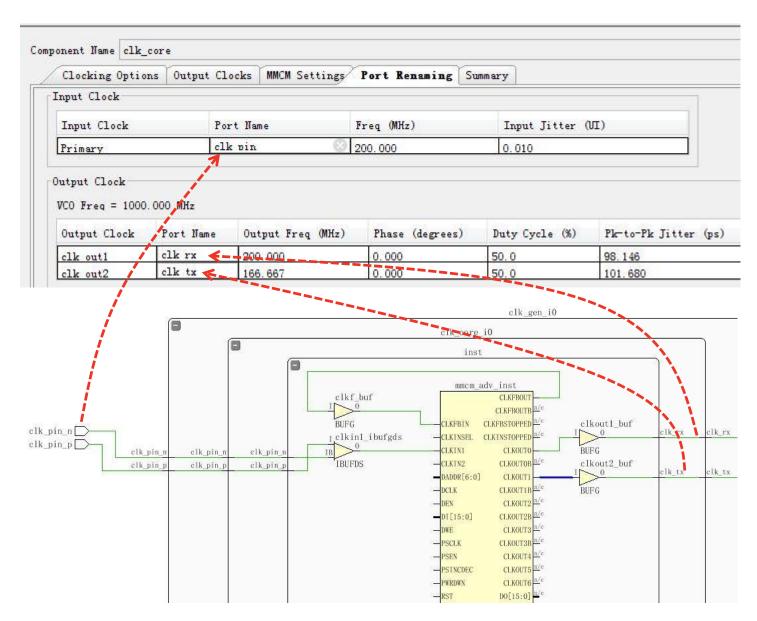

#### report\_clocks

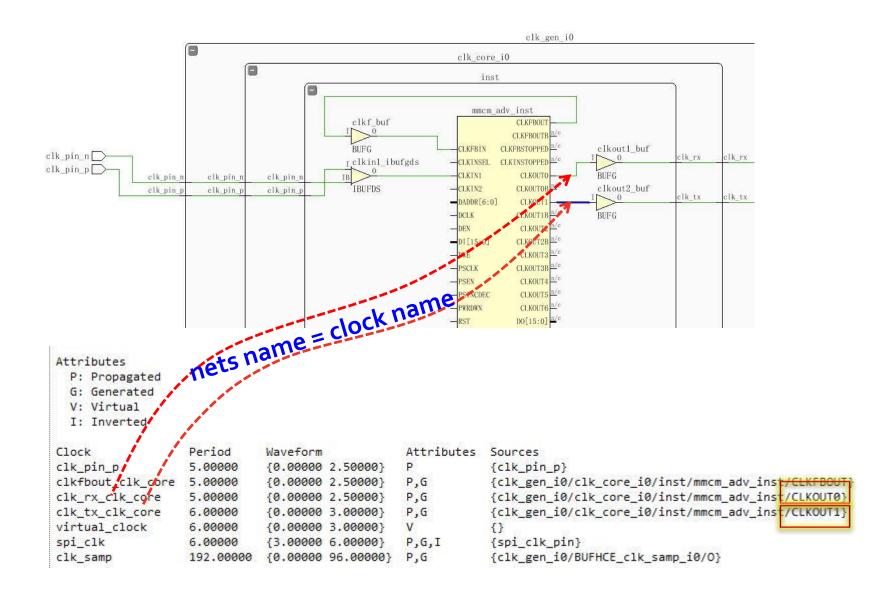

#### **Rename Tool-Generated Clocks**

```
create_generated_clock -name clk_rx \
[get_pins clk_gen_i0/clk_core_i0/inst/mmcm_adv_inst/CLKOUT0]
create_generated_clock -name clk_tx \
[get_pins clk_gen_i0/clk_core_i0/inst/mmcm_adv_inst/CLKOUT1]
create_generated_clock -name clkfbout \
[get_pins clk_gen_i0/clk_core_i0/inst/mmcm_adv_inst/CLKFBOUT]
```

```
Generated Clocks
_____
                 : clkfbout
Generated Clock
                 : clk_gen_i0/clk_core_i0/inst/mmcm_adv_inst/CLKIN1
Master Source
Master Clock
                 : clk pin p
Multiply By
                 : 1
Generated Sources : {clk gen i0/clk core i0/inst/mmcm adv inst/CLKFBOUT
                   clk rx
Generated Clock
                 : clk gen i0/clk core i0/inst/mmcm adv inst/CLKIN1
Master Source
Master Clock
                  : clk pin p
Multiply By
Generated Sources: {clk_gen_i0/clk_core_i0/inst/mmcm_adv_inst/CLKOUT0}
Generated Clock
                   clk tx
Master Source
                  : clk gen i0/clk core i0/inst/mmcm adv inst/CLKIN1
Master Clock
                  : clk pin p
Edges
                 : {1 2 3}
Edge Shifts
                 : {0.000 0.500 1.000}
Generated Sources: {clk gen i0/clk core i0/inst/mmcm adv inst/CLKOUT1}
```

### **Clock Group**

- Clock Categories
- Synchronous Clocks
   Asynchronous Clocks
   Unexpandable Clocks

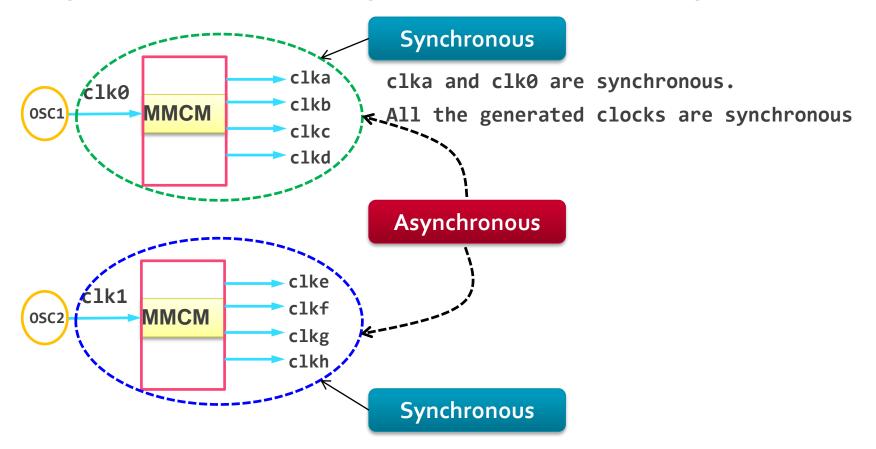

The Vivado IDE assumes that all clocks are related by default

### **Unexpandable Clocks**

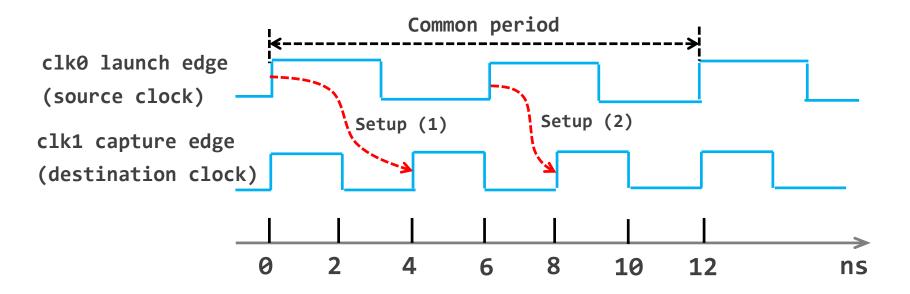

There are two unique source and destination clock edges that qualify for setup analysis: setup(1) and setup(2)

Two clocks are not expandable when the timing engine cannot determine their common period over 1000 cycles

Example:

clk0 has a 5.125ns period Path requirement between two clk1 has a 6.666ns period clocks are not reasonable (0.01ns)

# **Asynchronous Clock Groups**

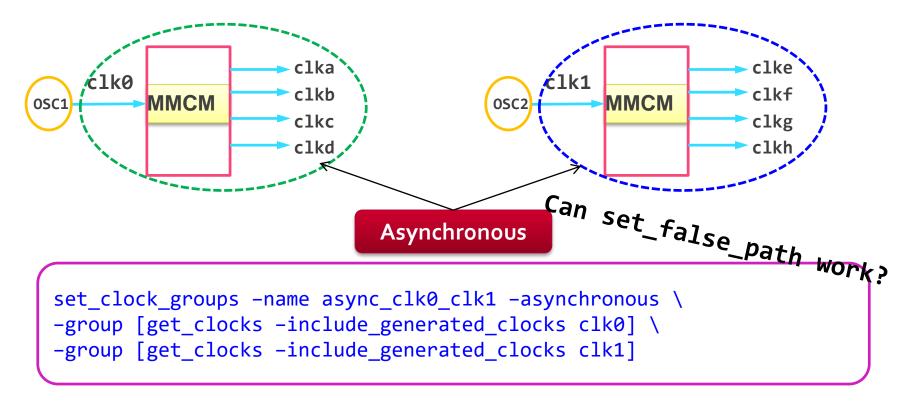

- ➤ The Vivado IDE assumes that all clocks are *related* by default
- ➤ The **set\_clock\_groups** command disables timing analysis between groups of clocks that you identify
- ➤ Caution: Disabling timing analysis between two clocks does not mean that the paths between them will work properly in hardware

### **Exclusive Clock Groups**

➤ With the Vivado IDE, several timing clocks can exist on a clock tree at the same time, which is convenient for reporting on all the operation modes at once, but is not possible in hardware.

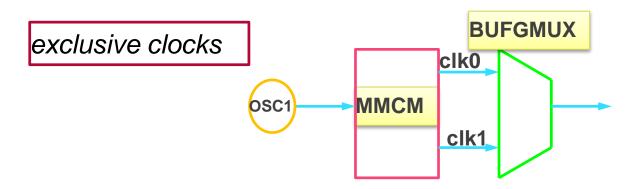

set\_clock\_groups -name exclusive\_clk0\_clk1 -physically\_exclusive \
-group clk0 -group clk1

### **Clock Relationships**

#### All clocks are related by default

- Opposite of UCF defaults
- Clock period is expandable to find a common multiple

#### ➤ Asynchronous clock domains remove analysis

- XDC command: set\_clock\_group
- Be careful! These paths are valid need synchronization

#### ➤ Unexpandable clocks

- Timing tool could not find common period when expanding two clocks.
- Need to be fixed by user (change frequency or false-path)
- Reported in check\_timing

### Migrate from UCF to XDC

#### Period constraint in UCF

```
NET "clk_ref_p" TNM_NET = TNM_clk_ref;
TIMESPEC "TS_clk_ref" = PERIOD "TNM_clk_ref" 5 ns ;
```

#### Period constraint in XDC

```
create_clock -name clk_ref_p -period 5 [get_ports clk_ref_p]
```